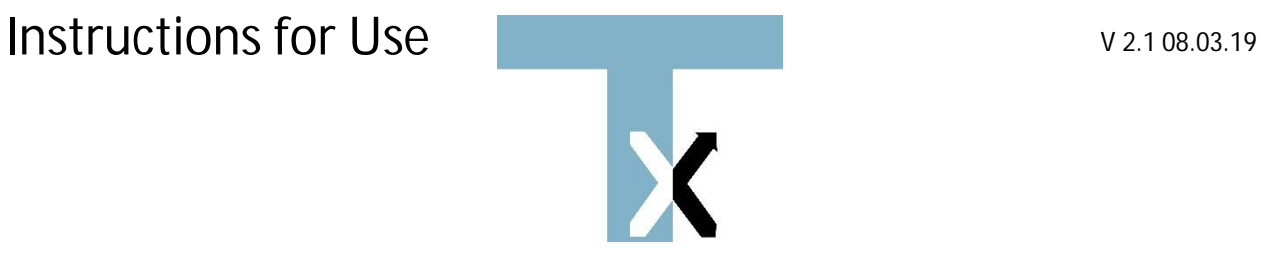

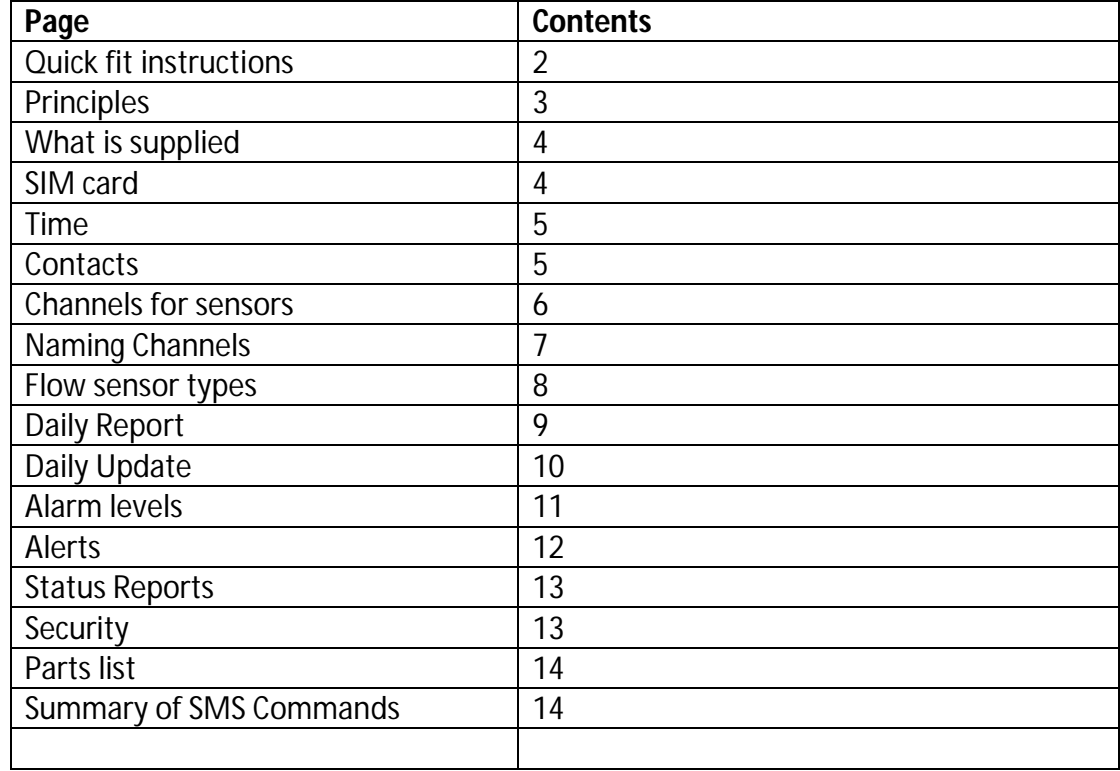

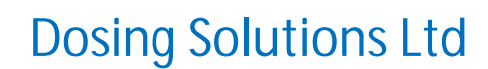

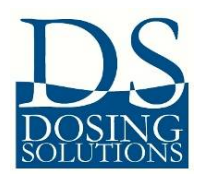

1 Clavering, UK, CB11 4PW [www.dosingsolutions.com](http://www.dosingsolutions.com)

#### Introduction

#### **Quick Install**

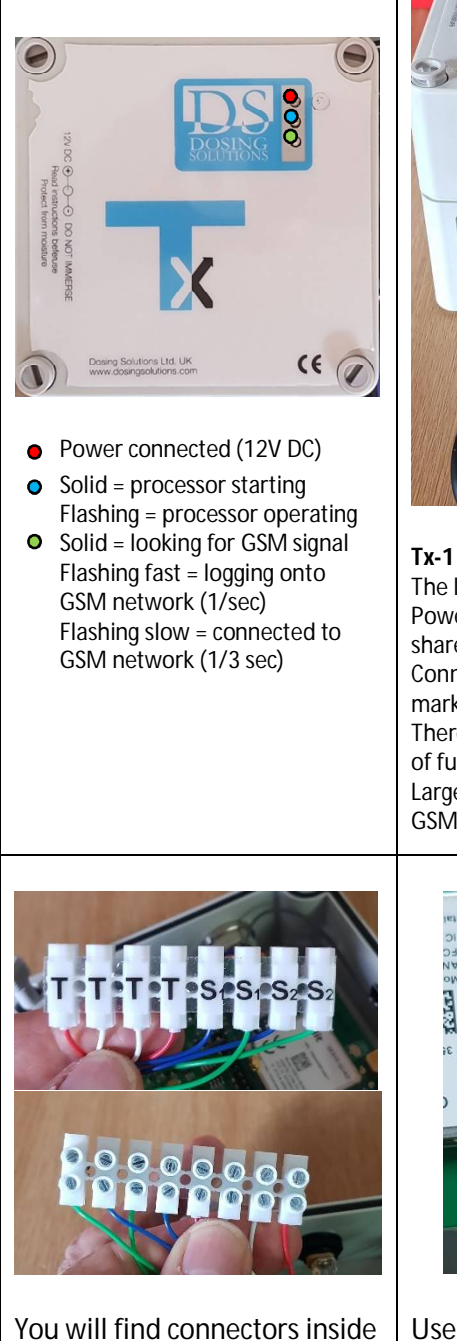

the Tx box for the temperature (T), 2 x flow sensors (F1 and F2) and the two switches S1 and S2. A small screwdriver is supplied with the Tx box to assist you.

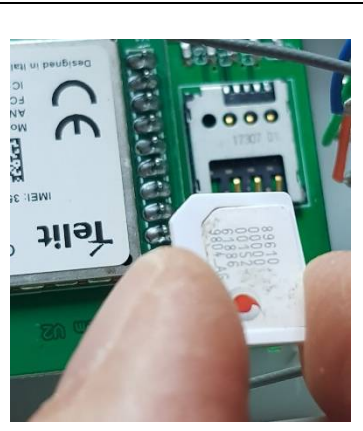

Use a Micro SIM (12mm x 15mm) and insert in the orientation shown.

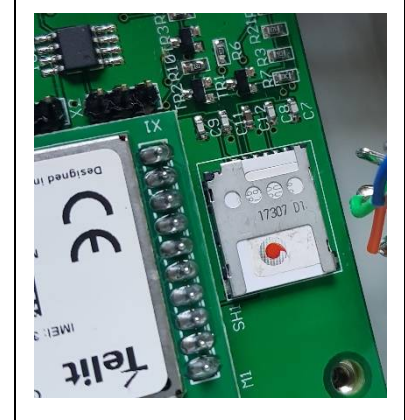

If you have large fingers, you might find it useful to temporarily remove the screw (bottom right) when installing the SIM card.

The lead shown plugs into a Select doser. Power and flow sensor info will be shared between the doser and Tx box. Connect the flow sensor to the socked marked "Flow Sensor".

FLOW SEN

There are 6 spare glands for the addition of further sensors.

Large black side gland is for extension GSM antenna if needed.

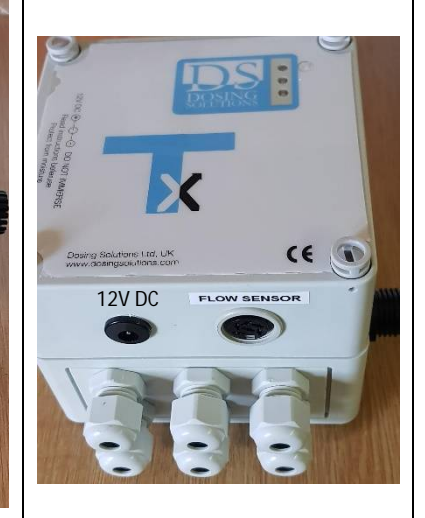

# **Tx-2**

The Tx-2 is supplied with a 12V DC power supply. Connect the plug from the power supply into the black socket as shown.

Any sensors are connected to the Tx box through the 6 grey glands.

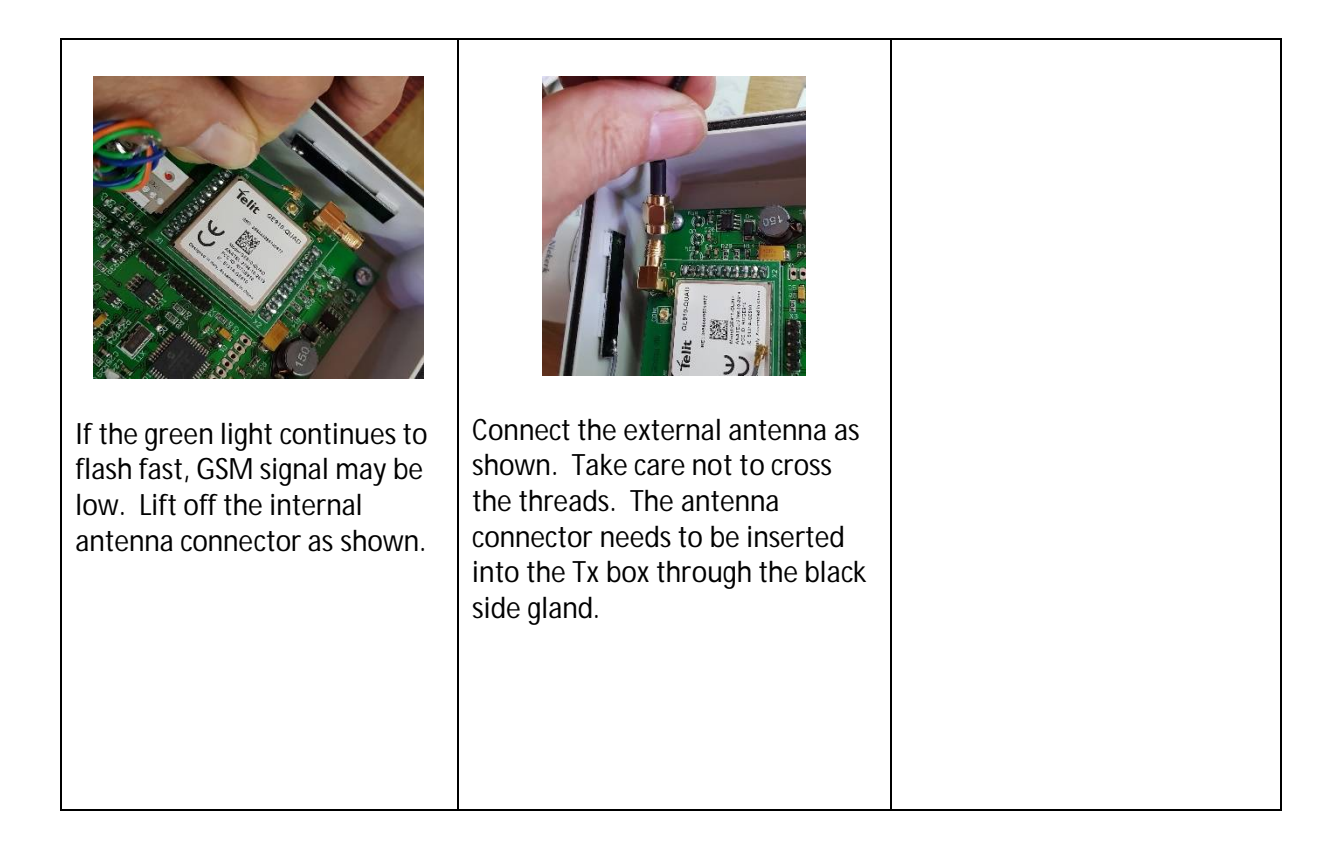

### **Principles**

The Tx box is a relatively simple device to operate, but it has a huge range of facilities to help with the management of your day-to-day processes.

From sending you an Alert message when a sensed temperature is too high, to sending recorded data to your computer for graphing and conformance purposes, THE TX BOX SIMPLY AND EFFICIENTLY PERFORMS THESE TASKS FOR YOU.

All communication with the Tx box is by SMS messages via GSM networks. This method is used as GSM networks have the best geographical coverage and SMS being the most robust transit method.

So that you know when an SMS has reached the Tx box, the blue light will flash fast a few times. It will flash fast again when it sends a message back to you.

The following instructions will guide you through the initial set-up and help you with configuring your Tx box to perform in the way you want it to.

A full list of SMS commands is at the end of these Instructions

# **The Tx Box**

What is supplied:

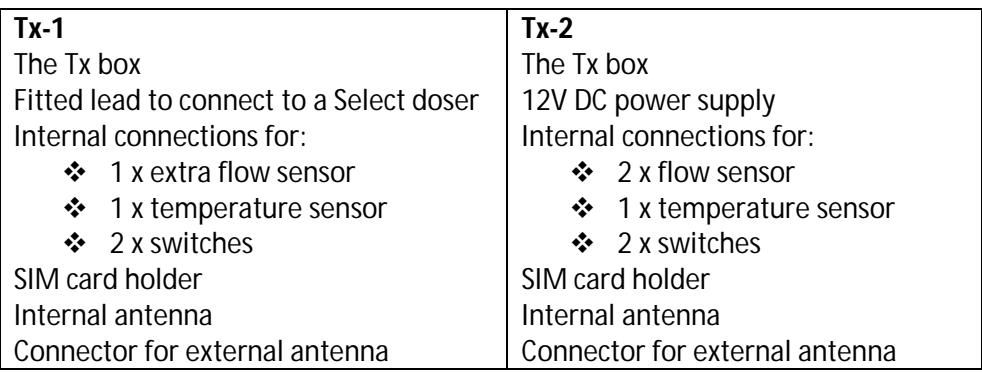

# **The SIM Card**

For the Tx box to function, you need to insert a **micro sized SIM card** (Standard = largest, Micro is the middle size at 12mm x 15mm, with the Nano size being the smallest. SIM cards are generally supplied pre-cut so that all sizes are possible by snapping out the size that you need.

It is recommended, if at all possible, to use a monthly paid contract SIM card from the GSM network provider that has the strongest signal in your area. There are occasionally transmission problems if pay-as-you-go SIM cards are used. Also, with pay-as-you-go cards, you will not know when your credit balance reaches zero.

When purchasing a SIM card, you need the cheapest possible deal. The Tx box needs to use only SMS. Purchasing talk time and data is unnecessary as these will not be used.

Once the SIM card is inserted as shown above (note the position of the cut-off corner of the SIM card) and the power connected (Tx-1 connected to an active Select-doser, TX-2 connected to a 12V DC power supply), the lights on the front of the box will show as here:

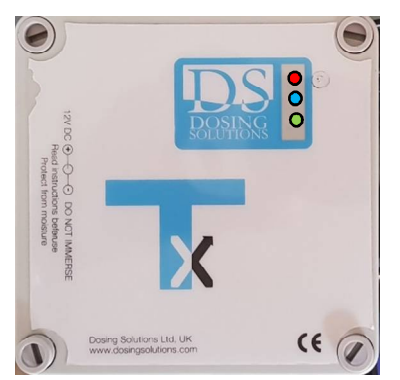

- Power connected (12V DC)
- $\bullet$  Solid = processor starting Flashing = processor operating

The red light will always be on when power is connected. There is no back-up battery installed inside the Tx box. Recharging emergency power supplies are available.

The blue light purely shows that the processor is operating correctly.

You will see (left) the position of the green light. After you fit a SIM card, if the green light continues to flash fast (1/sec), there could be one or more of the following issues:

- The SIM card may not have been activated by your supplier
- $\div$  The SIM card is inserted incorrectly
- The SIM has no credit (pay-as-you-go)
- There is no GSM signal available or a very low signal, in this case use an external antenna plus an extra extension

 $\bullet$  Solid = looking for GSM signal Flashing fast = logging onto GSM network (1/sec) Flashing slow = connected to GSM network (1/3 sec)

cable to expose the antenna to the best chance of seeing a GSM signal

# **Time**

A feature of the Tx box is that you do not need to supply the present time to the operating system. This is picked up automatically from the local GSM network. However, if you disconnect the power from the Tx box and then reconnect quickly, it may take some time for the correct time setting to be re-established.

Adjustments are automatically made to take daylight saving changes into account.

However, not all GSM networks function in the same way. If the Tx box is not able to get the present time from the GSM network on first power-up, Contact Number 1 will receive an SMS with the format:

> TX System Serial Number 000100 Time Not Set!

To set the time on the Tx box manually, send an SMS to the Tx box with the format **\*TXST,080319,1633** (*effectively Set the Time and date as 8 March 2019, 16.33pm*.)

The present date and time will be preserved in the Tx box using the fitted battery.

### **Establishment Step 1 – The 5 Contacts**

The Tx box can store 5 telephone numbers for outgoing communications. These numbers can be for mobile telephones, or for modems attached to office computers. It is your choice which proportion of the 5 numbers are for telephones, and which for computers.

All contact with Tx is via SMS. All instructions you send to the Tx box will start with \*TX (note capital letters need to be used). If the instruction you send to the Tx box is successful and has been understood correctly and processed well, you will receive an SMS response starting with TX.

The green light will flicker to show that a message has been received and is being processed.

To enter the telephone numbers of Contacts into the Tx box, send an SMS to the Tx box with the format **\*TXON1,+447777123456** (*effectively establish the outgoing telephone number for Contact 1 as +44 (for a UK telephone number) 7777 123456*). A response will be received with the format:

TXON1 (For Contact 1)

To enter the telephone number for Contact 2, send an SMS with the format **\*TXON2,+447788234567** (*effectively establish the outgoing telephone number for Contact 2 as +44 (for a UK telephone number) 7788 234567)*

The Outgoing Numbers for Contacts are entered in the same way whether the Contact is a person or the telephone number is a modem attached to an office computer.

NOTE – All entered telephone numbers must be in the format +country code followed by the telephone number without the leading zero. So for a South Africa telephone number being entered into a Tx box in South Africa, of 08112 345678, this has to be sent to the Tx box as \*TXON1,+278112345678

If you wish to change the Contact 1 telephone number, simply resend the \*TXON1 command with the new telephone number.

#### **List All 5 Contact Numbers**

After a time, you may find it useful to receive a summary of all of the Contact telephone numbers established in the Tx box. To do this send an SMS to the Tx box with the format **\*TXLO** (*effectively instruct the Tx box to list Outgoing Numbers*) The response will be received with the format:

> TXLO 1: +27888123456 2: +277621234567 3: +27711245678 4: +27766645678 5: +27665678111

### **Establishment Step 2 – The 5 Sensors**

The Tx box is supplied as standard with connections for 5 sensors.

The 5 sensors are designated as Channel Numbers for ease of communications:

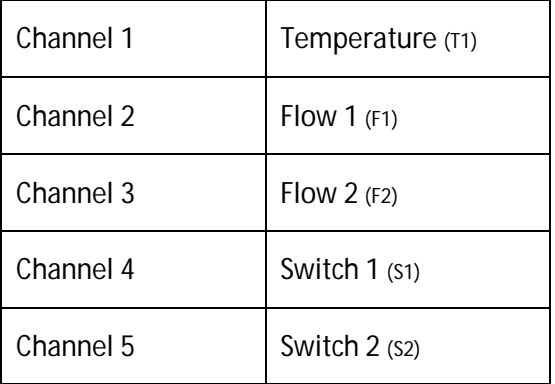

If you have purchased a Tx-1 model, there is a pre-fitted lead connection that can be plugged into any Select doser. This connection will supply electric power to the Tx box, and also share the signal from the water flow sensor that was driving the Select doser. This water flow will be on Channel 2.

For the Tx-2 model, use the power supply that came with the Tx box. Any sensors will need to be connected to the Tx box.

## **Name a Channel (Sensor)**

You can name each connection so that when Alerts for out of range messages are sent to you from the Tx box, they will be recognisable. To do this send an SMS to the Tx box in the format **\*TXCN1, Temp House 4** (*effectively instruct Tx to Change Name on Channel 1 to Temp House 4*). You will receive a TX response to your phone with the format: (Note, you can use up to 20 characters for your channel name)

TXCN1

**\*TXCN2** will be the instruction for changing the name of Channel 2 etc.

# **Connection of Sensors**

There are connector blocks already installed inside the Tx box marked with T1, F1 etc.

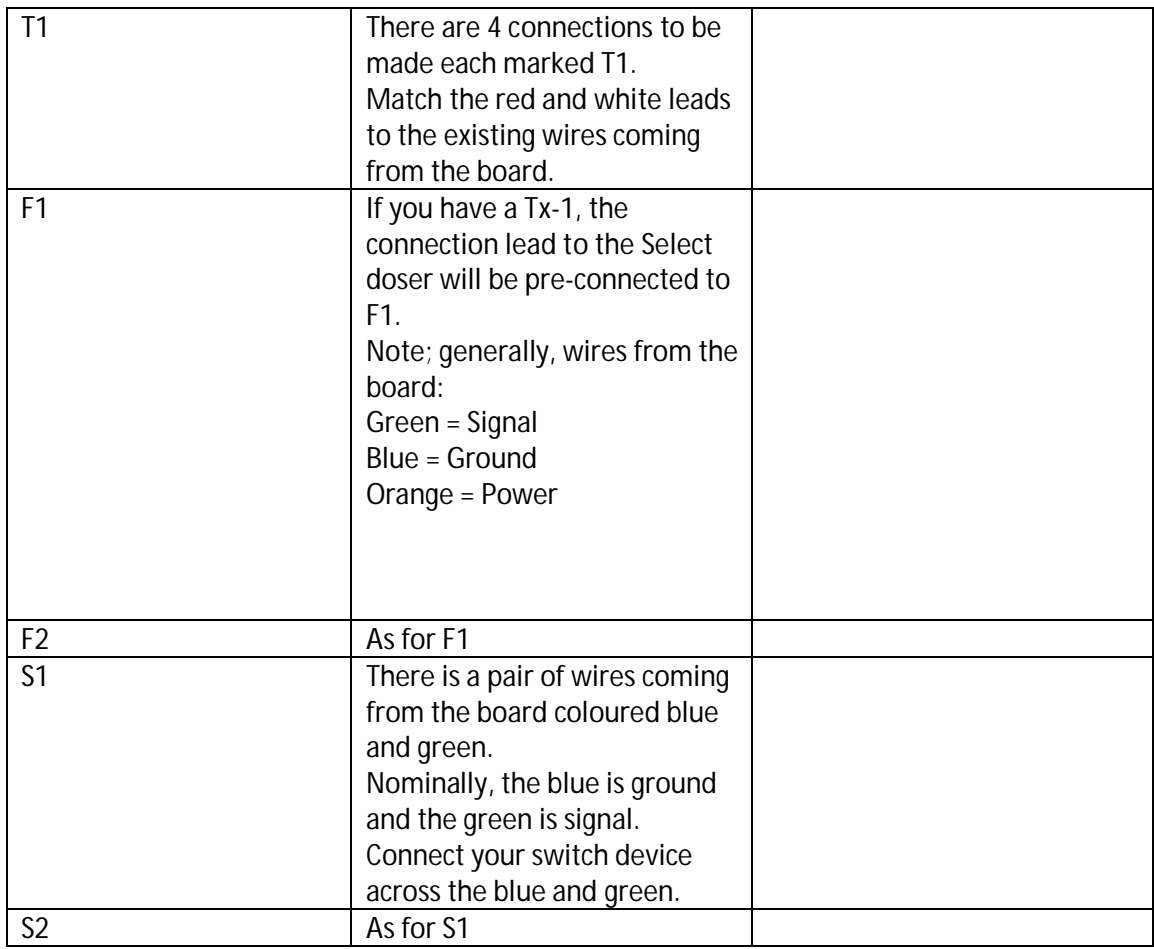

# **Sensor Types**

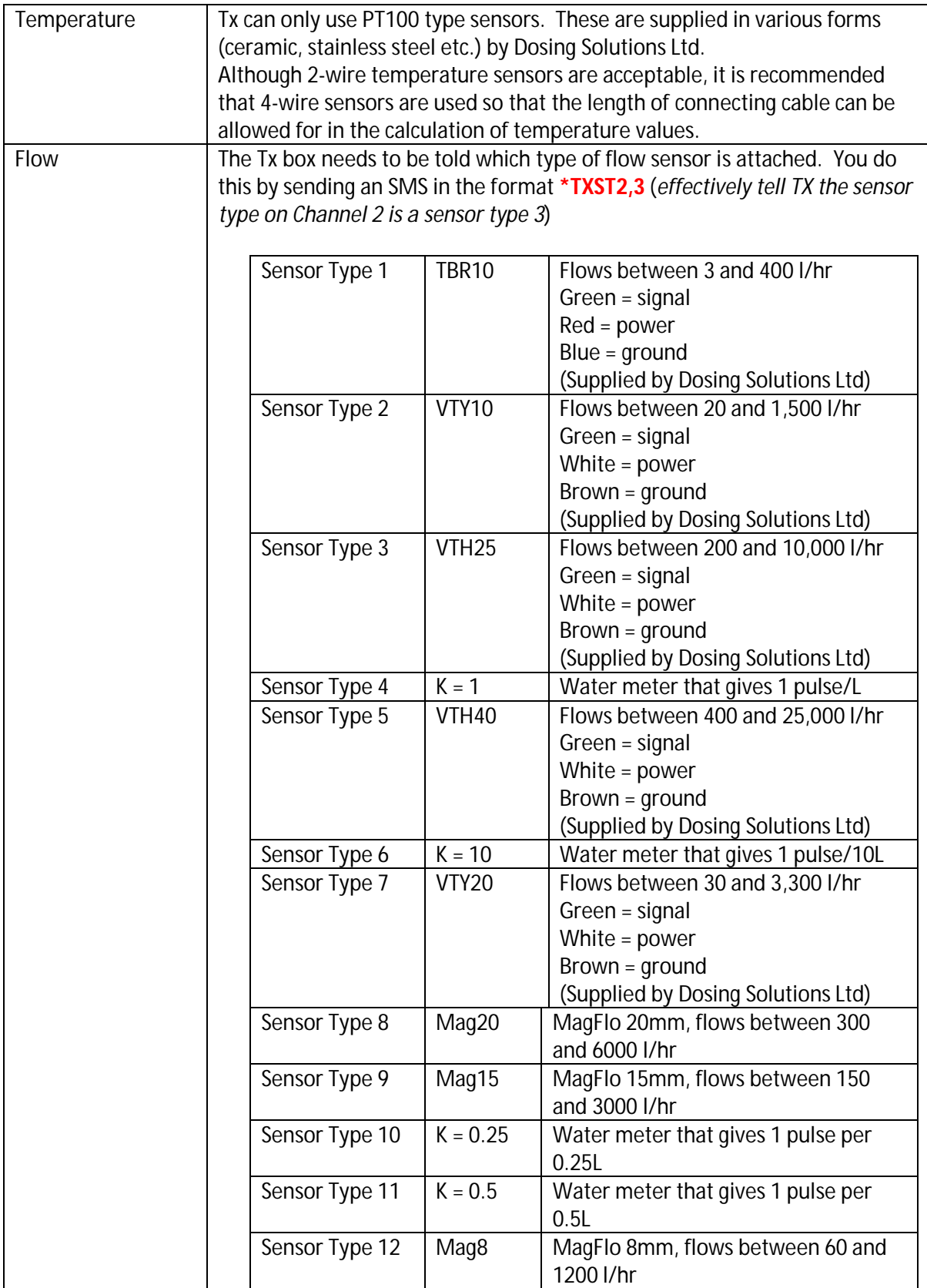

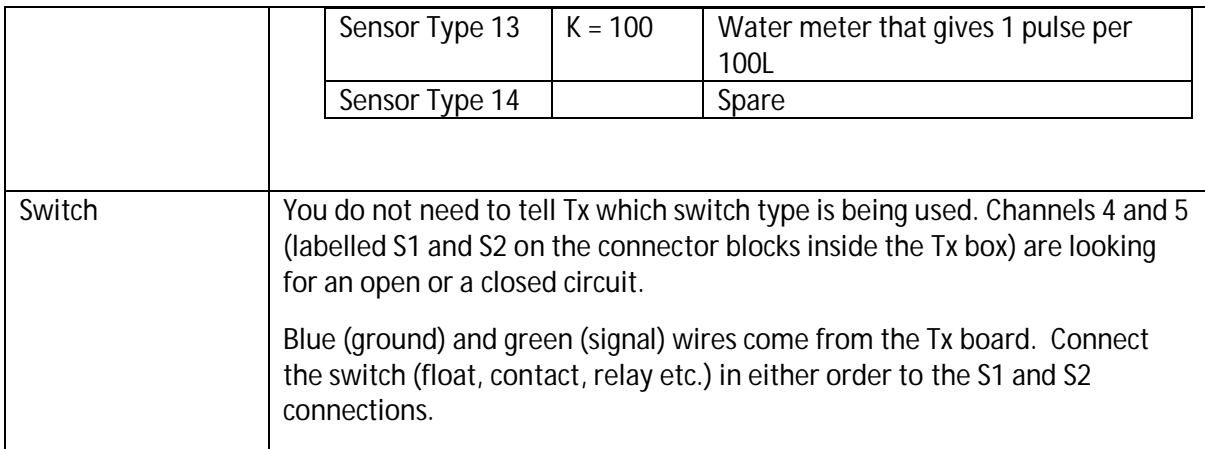

If you wish to check which sensor is set for a particular channel, send an SMS with the format **\*TXSQ2** (*effectively sensor query for Channel 2*)

# **Establishment Step 3 – Daily Reports**

The Daily Report is the message that is sent each day at a specified time to the mobile phones of Contacts.

The Daily Report will be received in this format:

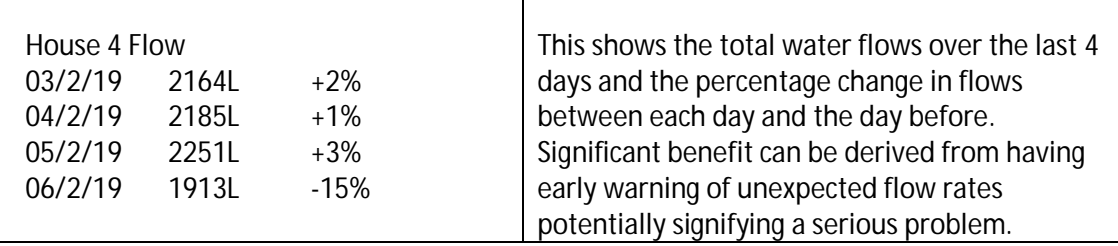

### **Who receives the Daily Report?**

To tell the Tx box who should receive the Daily Report, send an SMS in the format **\*TXRR,11000**  (*effectively, set Recipients to receive the Daily Report to Contacts 1 and 2 but not to Contacts 3, 4 and 5. Note; all five digits need to be sent, \*TXRR,11 is not acceptable*). A response will be received with the format:

TXRR,11000

### **At what time do you wish to receive the Daily Report?**

For many people, receiving the Daily Report from each channel at 07.00 each day will be ideal, for others this will need to be changed. To set the receiving time, send an SMS with the format **\*TXRH,08** (*effectively change the reporting hour to 08.00*). NOTE – the 24 hour clock is used. Two digits need to be used for time. A response will be received with the format:

TXRH,08

Daily Reports and Daily Updates (see below) are sent out from the Tx box at the same time of day.

### **Repeating Daily Reports (to all enabled recipients)**

If you see that Daily Reports were not sent to established recipients at the normal time (possibly due to a poor GSM signal), you can request that Daily Reports are sent now to the normal recipients by sending an SMS to the Tx box with the format **\*TXMR** (*effectively request a Manual sending of Daily Reports)*

#### **Request a Daily Report**

To get a Daily Report only to your phone for a particular Channel Number, send an SMS to the Tx box with the format **\*TXDR3** (*effectively send me a Daily Report for Channel 3*)

In case the Daily Report was not sent correctly to all nominated recipients earlier in the day, you can request that all of the nominated people receive the Daily Report again by sending a message with the format **\*TXMR** (*effectively call for a Manual resending of Reports*)

#### **Establishment Step 4 – Daily Updates**

The Daily Updates are SMS messages sent from the Tx box to GSM modems attached to office computers. These messages will contain a string of 24 hourly values that will be loaded into spreadsheets or databases. To specify which of the 5 contacts receives the Update messages, send an SMS to the Tx box with the format **\*TXUR,00001** (*effectively only Contact 5 will receive the Daily Update messages*). A response will be received with the format:

TXUR,00001

NOTE; It is possible for any Contact to receive both Daily Reports and Daily Updates.

If you wish to see the hourly data values from a sensor until the present time, and not wait for the Daily Update report to be sent to a computer, you can do this by sending an SMS with the format **\*TXDU1,2** (*effectively send a Daily Update report for Channel 3 for today so far to my phone*). The Report will be sent to you with the format:

> 1: Temp Top Shed, 24:02:19,12,13,12,14,12,12,12,12,13,14,14,na,na,na,na,na,na,na,na,na, na,na,na,na (*where na is not yet available*)

You can also see a copy of the Daily Update report for yesterday on your phone (this would normally have been sent to a modem attached to an office computer). To do this send an SMS to the Tx box with the format **\*TXDU3,1** (*effectively send a Daily Update report for Channel 3 for yesterday)*.

#### **Repeating Daily Updates**

If you see that Daily Updates were not sent earlier today to your office computer, you can request that Daily Updates are sent now to all enabled recipients by sending an SMS with the format **\*TXMU** (*effectively request a Manual Update*)

#### **List all recipients of Alerts, Daily Reports and Daily Updates**

To get a summary of recipients of Alerts, Daily Reports and Daily Updates, send a message to the Tx box with the format **\*TXVR** (*effectively View Recipients of Alerts, Daily Reports and Daily Updates*).

The response will be similar to:

SMS Recipients Alert 10000 (*only Contact 1 is receiving Alerts*) Report 10000 (*only Contact 1 is receiving Daily Reports*) Update 00001 (o*nly Contact 5 (modem) is receiving Daily Updates*)

#### **Establishment Step 5 – Alarm levels**

One of the great benefits of operating the Tx system is the ability to set limits on each of the connected sensors. Once that limit is exceeded, an Alert SMS is sent to specified recipients.

You can establish six Alarms for each sensor. This means you can have different limits on different days at different times.

What makes things a little complicated for setting up Alarms, is that there are some choices to be made – Above or below a limit? Who to receive the Alert message? Etc.

There is a difference between setting up an Alarm initially, compared with giving it a quick edit later. Initially, it is better to ask the Tx box for a full format message. You can then edit this message.

An example:

We want to set up Channel 2 (flow) to send an Alert message when there is a flow rate of greater than 1,217 l/hr. We want this Alarm only on weekend days between 07.00 and 14.00. We will use Alarm number 1 (out of 6) for this.

Send an SMS to the Tx box with the format **\*TXSA2,1** (*effectively send settings for Alarms on Channel 2 for Alarm Number 1*).

This (or similar) will be returned to you by SMS – \*TXSA2,1,0,2,0700,1100,1111111,0

This can be broken down as:

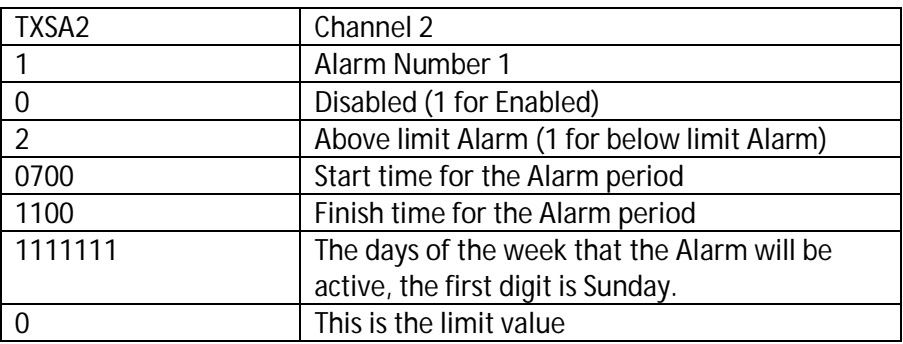

So, you can now edit this string of characters to give us the SMS to send to the Tx box. Use the Copy Text facility on your phone and paste the copy into the send area of the screen.

Edit the characters using the screen on your telephone to give:

**\*TXCA2,1,1,2,0700,1400,1000001,1217** *(Effectively Change Alarm on Channel 2, Alarm number 1, activate it, set an above limit, have it active between 07.00 and 14.00, have it effective only on* 

*Sundays and Saturdays, and make the limit level 1,217 litres per hour).* Send this message to the Tx box. You will receive a confirmation response if your formatting is correct.

If you need to change just the limit value you can use a different, simpler, command. To change the limit in this example from 1,217 l/hr to 1,350 l/hr send an SMS to the Tx box with the format **\*TXCL2,1,1350** (*effectively change the limit on channel 2, Alarm number 1 to 1350 l/hr*). A response will be received with the format:

TXCL2,1,1350

### **Establishment Step 6 - Alerts**

When a limit is exceeded, if you are nominated to receive an Alert, it will be delivered to your phone. The Alert will be in this format:

> Alert! 2:Flow Top Shed,1 (*Channel 2, flow sensor named Flow Top Shed on Alarm 1*) Above limit, Actual 520 Limit 35 At 19.09 On 19.02.19

#### **Who Receives Alert Messages?**

You need to decide who will receive Alert messages. Anyone nominated will receive all of the Alerts generated from a Tx box. Send a message to the Tx box with the format **\*TXAR,11110** (effectively Contacts 1 to 4 will be the Alert recipients. Contact 5 will not receive Alerts)

### **Establish Number of Alert Messages**

When a limit is exceeded, if you are nominated to receive Alerts from a particular Tx box, an Alert will be raised and sent to you within seconds. It will reach your phone as rapidly as allowed by the GSM network in your country. The Alert will be repeated each 30 minutes up to 5 times. You can limit the number of Alerts raised if you think that fewer than 5 Alerts will be sufficient.

Send an SMS to the Tx box with the format **\*TXMS2,3** (*effectively manage SMS on Channel 2 and send only 3 SMS Alerts per event).* A response will be received with the format:

TXMS2,3

Obviously, if you receive an Alert, this signifies that there is a problem that has been detected by a sensor attached to the Tx box. To stop Alerts being generated, you would normally:

- $\div$  Fix the problem that is causing an Alert to be generated
- Change the limit of the Alarm setting if that now needs to be done because of changed circumstances (use the \*TXCL command described above)
- Disable the Alarm if it is no longer needed by using the command **\*TXDA2,1** (*effectively disable the Alarm number 1 on Channel 2*). NOTE – Remember that you will need to re-enable the Alarm again to activate it again. To do this send an SMS to the Tx box with the format **\*TXEA2,1** (*effectively enable the Alarm number 1 on Channel 2*)

#### **Status Reports**

The Daily Report is sent to nominated contacts each day, and the Daily update is sent to nominated computer modems each day, but you may need to contact the Tx box to get a Status Report to inspect the current level being seen by any sensor. You can do this by sending an SMS with the format **\*TXSR1** (*effectively request a status report for Channel 1*). The Status Report will be delivered to your phone with the format:

> 1: TEMP Current Temperature 26

#### **Security**

As the purchaser of a Tx box, the data generated by the Tx system remains your property. This data is transmitted directly from your Tx box to either telephones that you are aware of, or to computers that you have nominated. The telephone numbers of the SIM inside the Tx box and the telephone numbers of the SIM cards inside any computer modems are known to you and should not be divulged to others except as necessary. Regular data transmissions do not pass through any systems operated by either Dosing Solutions Ltd (the manufacturer) or your retail supplier. However, on initial power-up with a new SIM card, your Tx box will attempt to send a single Registration SMS to Dosing Solutions Ltd in the United Kingdom. The purpose of the Registration SMS is to allow Dosing Solutions Ltd to provide any back-up technical service as may be required from time-to-time. By operating the Tx system you agree that Dosing Solutions Ltd will have access to your Tx box(es) for the purposes of maintenance and technical service and that any data that comes into the possession of Dosing Solutions Ltd will be treated with the strictest confidence and will not be divulged to Third Parties without the permission of the owner of the Tx box from which the data was gleaned.

# **Parts List**

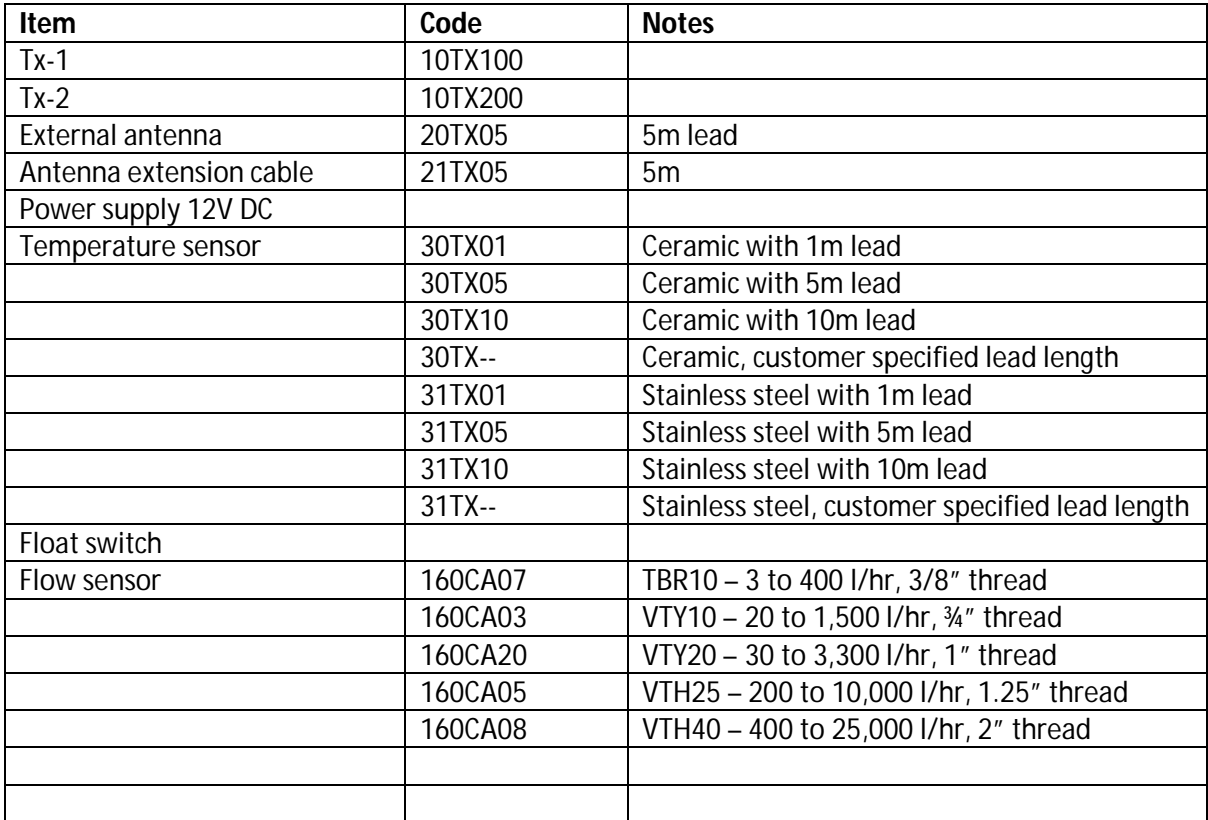

# **Summary of SMS commands**

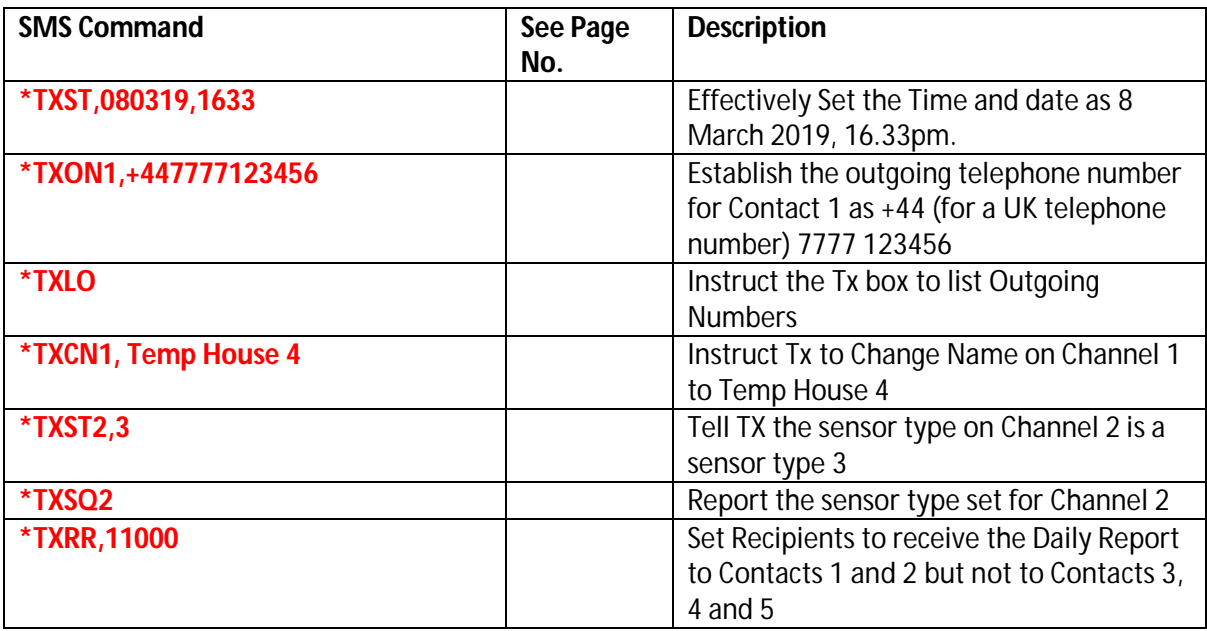

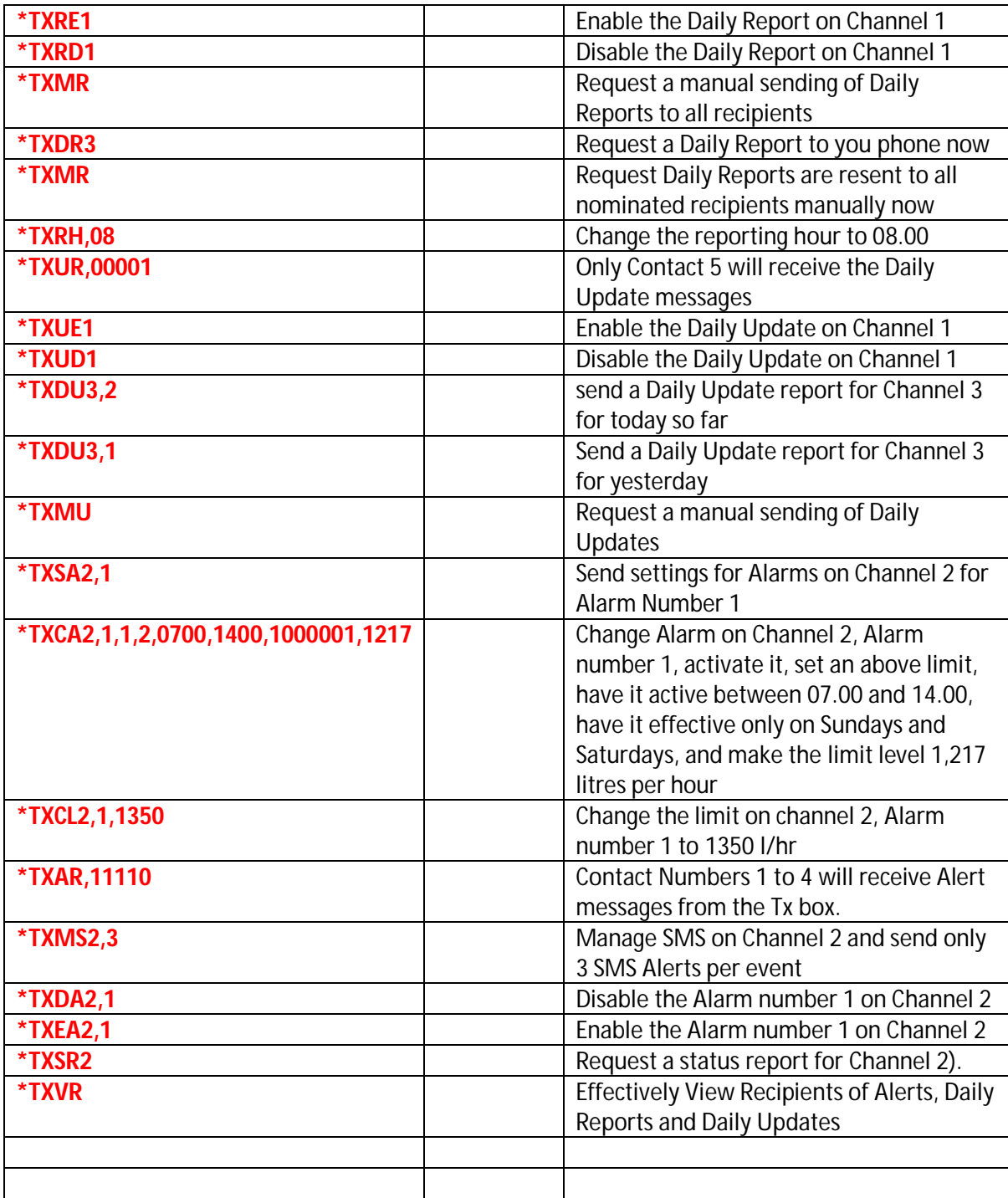